### **Schools Financial Services**

*It all adds up to a great service, flexibility and peace of mind*

## **Schools Financial Services**

# **Academy Funding Template 2022/23 Input Guidance**

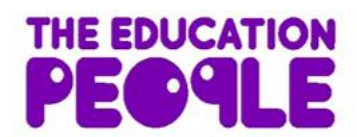

#### **Academy Funding Template 2022/23 - Input Guidance**

#### **Contents**

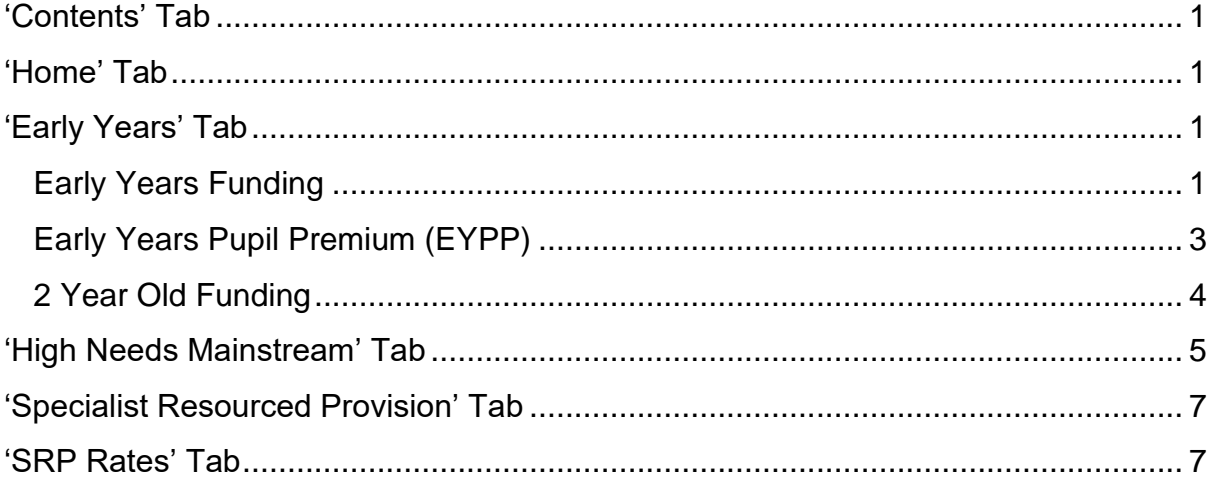

#### **IMPORTANT INFORMATION**

The purpose of this document is to provide guidance to Academies in Kent when filling out the KELSI Academy Funding Template 2022/23. *This template gives details of funding allocations that are the responsibility of the Local Authority (LA) to fund directly.*

This funding relates to a budget allocation for the financial year April 2022 to March 2023. An academy's financial year runs for the period September to August. Please read the Contents information to check which period each of the tabs relates to.

Estimates have been included on individual tabs where it has been reasonable to do so.

#### **Academy Funding Template 2022/23 – Input Guidance**

At the bottom of the spreadsheet there are a number of tabs.

<span id="page-2-0"></span>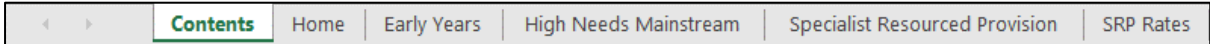

#### **'Contents' Tab**

<span id="page-2-1"></span>This tab is for information only and provides details about the purpose of each of the other tabs within the template and hyperlinks to them.

#### **'Home' Tab**

On the **'Home Tab'** select the Academy DfE number in cell D2 at the top of the sheet. The number can either be typed in directly or selected using the drop-down menu.

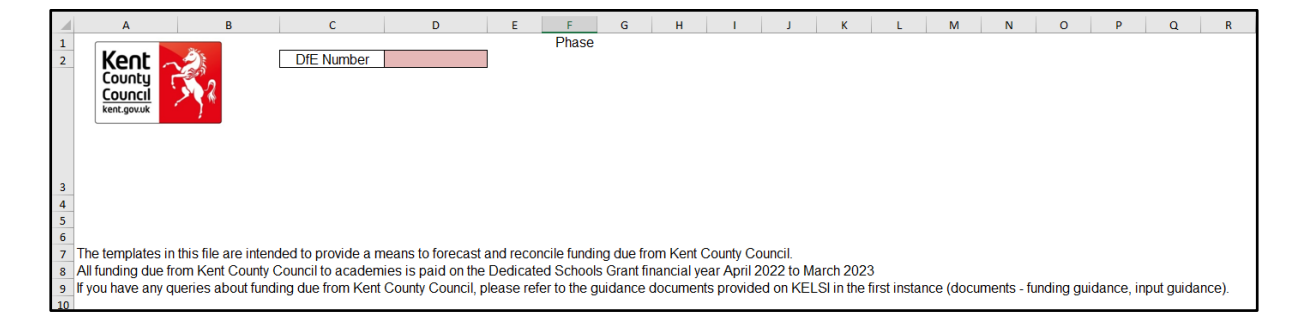

#### <span id="page-2-2"></span>**'Early Years' Tab**

#### <span id="page-2-3"></span>**Early Years Funding**

This tab provides an Early Years Budget Estimation for 2022/23.

If the school has Early Years Funding (Nursery), the calculation of the school's hourly rate will be shown near the top of the sheet, made up of a base rate, a Qualified Teacher Supplement, and a Disadvantage Supplement.

The Qualified Teacher Supplement is notified to the school via email.

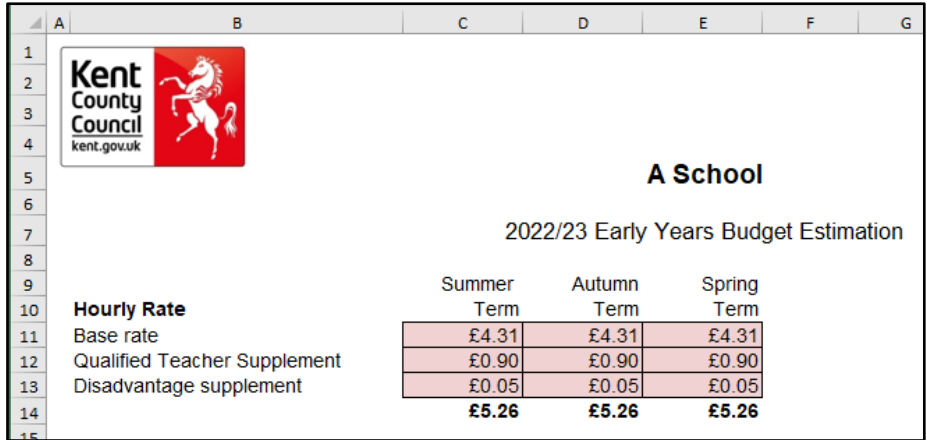

Enter Early Years pupil numbers in the pink-shaded cells in the table below by putting the number of pupils against the number of Early Years Hours that they attend school for each term.

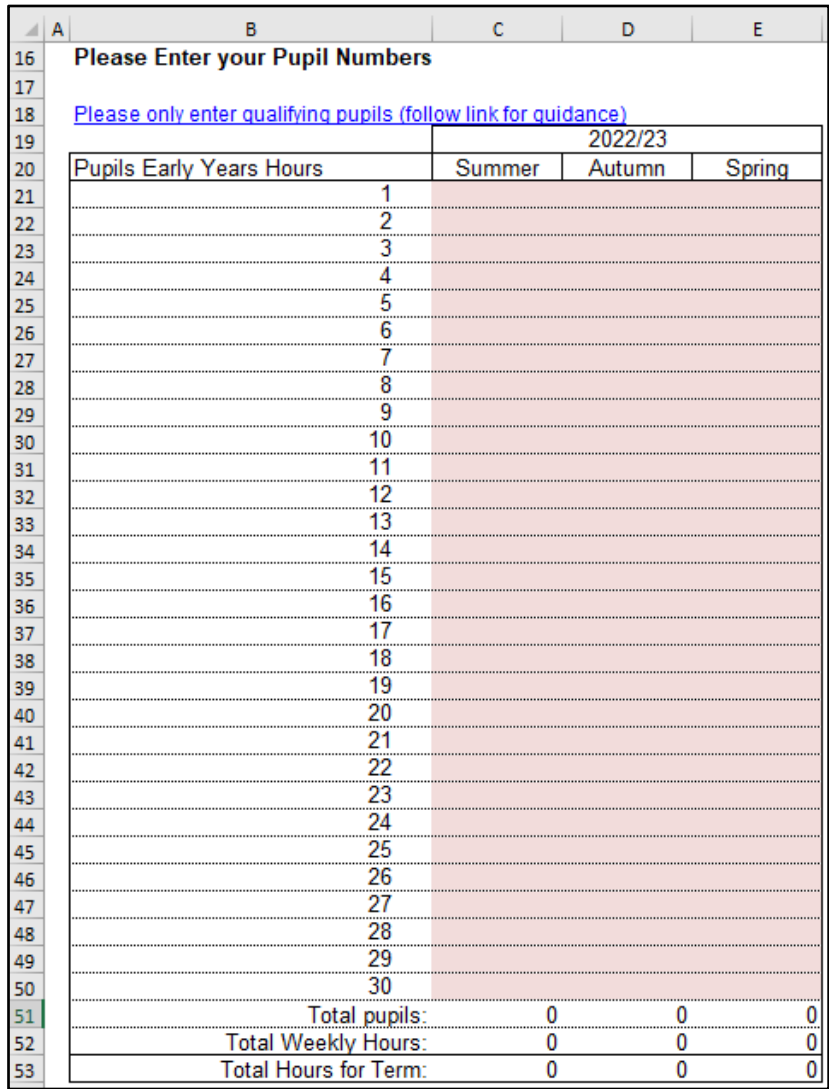

Follow the link in Row 18 for guidance on determining eligibility for Free Early Education for 3- to 4-year-olds and what constitutes a qualifying pupil.

Below this section, a summary table will provide a Total 2022/23 Financial Year Estimated Budget figure in cell G59.

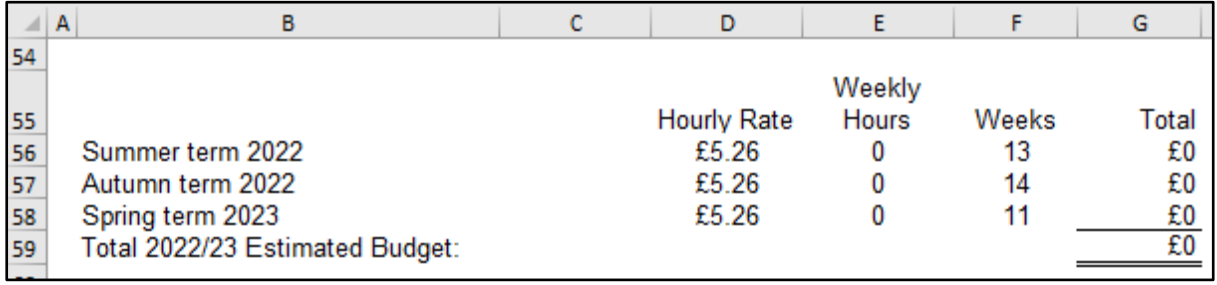

#### <span id="page-4-0"></span>**Early Years Pupil Premium (EYPP)**

Lower down the sheet there is a similar table to fill out for EYPP, and a link to relevant guidance on Row 64.

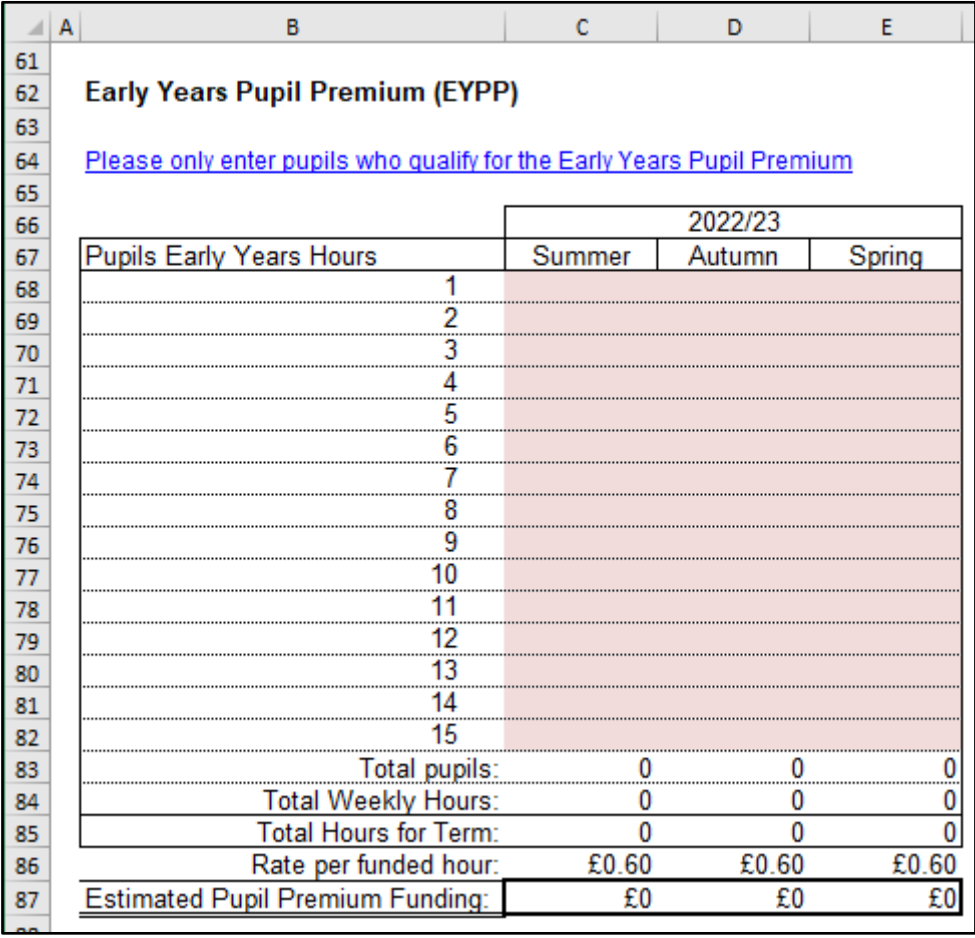

Fill the table out by entering the number of pupils against their weekly hours for each term. Estimated Pupil Premium Funding for each term in the 2022/23 Financial Year will appear in cells Columns C, D and E on Row 87.

#### <span id="page-5-0"></span>**2-Year-Old Funding**

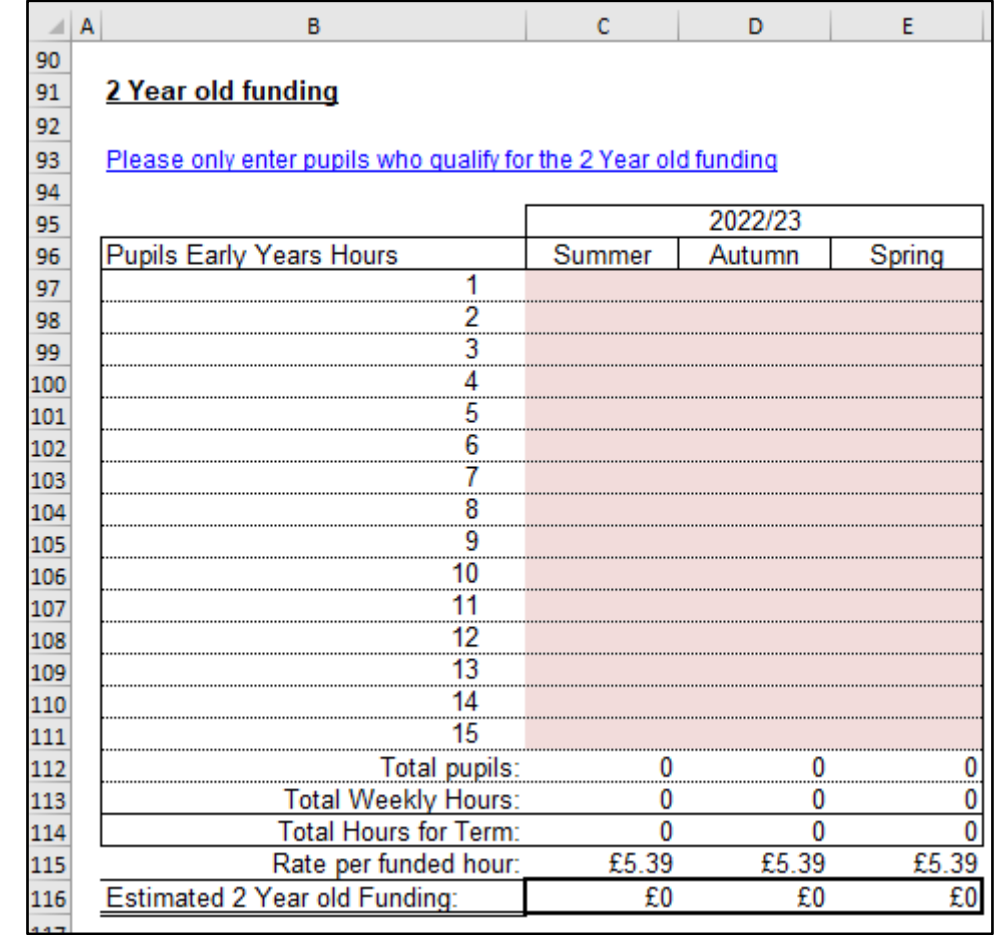

School to confirm eligibility for FF2 before populating this table.

Using the links to access the relevant guidance, enter details for the Special Education Needs Inclusion Fund (SENIF) and the Disability Access Fund (DAF) if applicable.

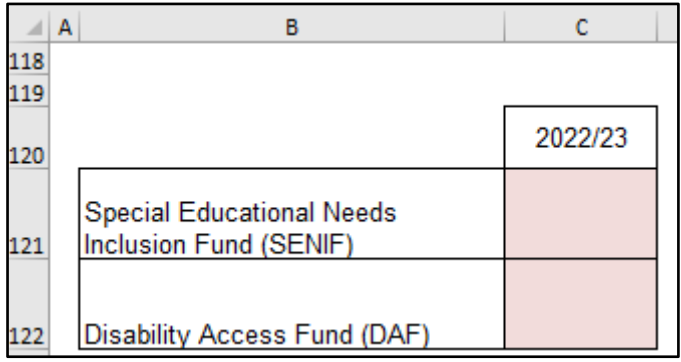

#### <span id="page-6-0"></span>**'High Needs Mainstream' Tab**

In order to calculate an estimate of Funding for Year One, Academies with High Needs Mainstream pupils will need to enter pupil data on this tab.

The tables to the right of the pupil data will then populate with any Element 3 top up funding, Notional SEN budget top up funding & Post 16 Element 2 funding. There is also a summary of the High Need Mainstream Funding located above the Pupil Data table.

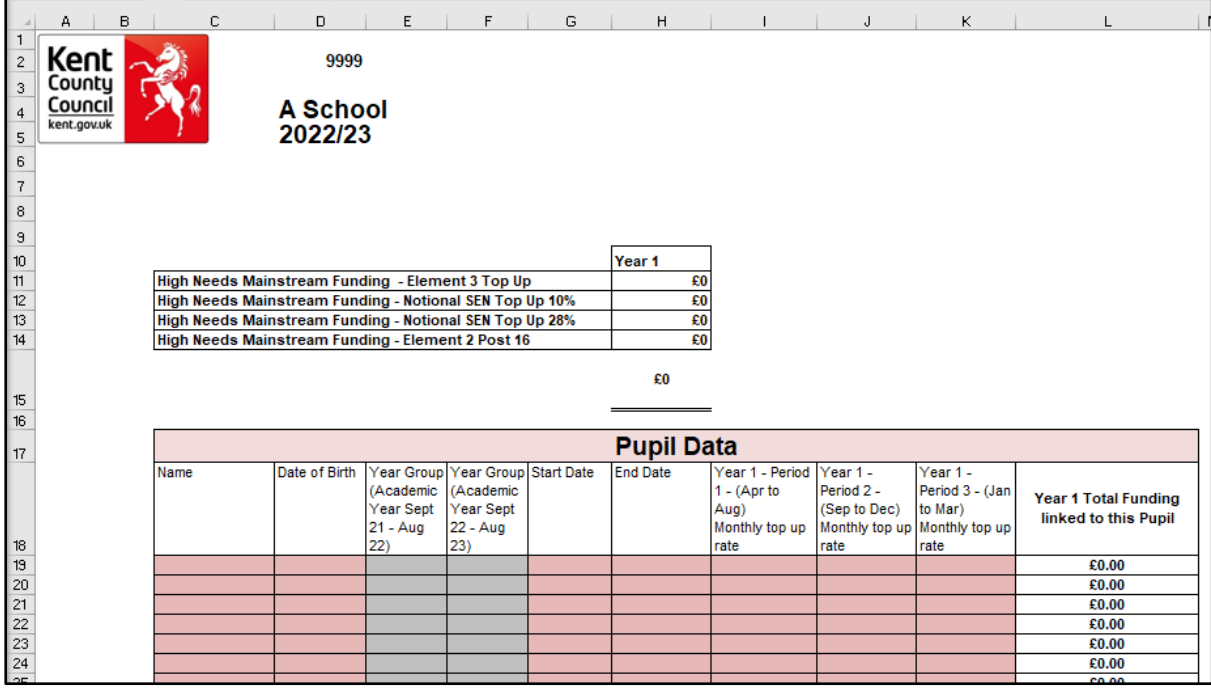

1) Enter the pupil names in Column C and dates of birth in Column D.

**N.B. Date of Birth MUST be entered for the funding to be calculated correctly.**  When estimating future years budgets when a DOB may not be known use a fictitious date but ensure that it accurately reflects whether the pupil is Pre or Post 16

- 2) Input the placement Start date this should not precede the  $1<sup>st</sup>$  of September. The appropriate funding end date should be input being mindful that funding is reassessed annually.
- 3) Monthly top up rates appear in the confirmation letters received by SENCOs, sent out by the SEN resources team. These amounts should be entered in Columns I, J and K.

This estimated calculated funding is broken down in the tables to the right, between Element 3 top up and Notional SEN budget top up and Post 16 Element 2, with total in cells Z85, AN87 and BB85, respectively.

At the top of the sheet, above the Element 3 top up table, the workings for the Notional SEN budget top up rate are shown.

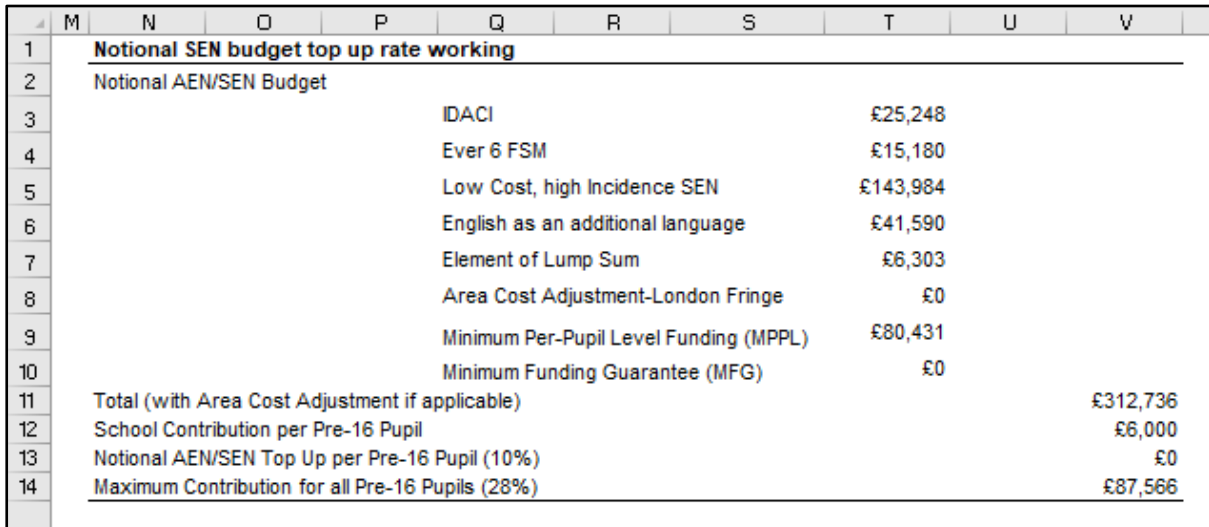

To the right of the Notional SEN budget top up table, there is another table that shows any Extra top up due to the 28% rule.

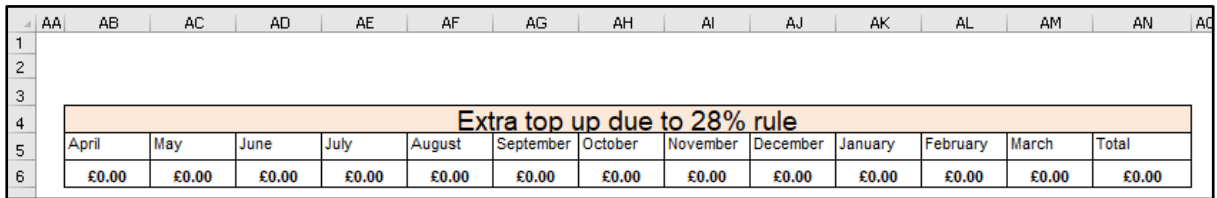

#### <span id="page-8-0"></span>**'Specialist Resourced Provision' Tab**

Funding on this tab is only calculated for the Financial Year  $(1/4 - 31/3)$  – refer to contents tab. Funding is paid one month in arrears (lagged) i.e.

A pupil above commissioned place numbers starts in September. The excess commission funding for the month of September and the excess top up will be paid in October. By typing the actual start and end dates into this template it will demonstrate when funding shall be received NOT the month it relates to, therefore a start date of September will only demonstrate funding for 6 months of the year on this spreadsheet. This can be used to calculate an estimate of the full year.

Academies with Specially Resourced Provisions (SRPs) will need to enter data for those pupils in the pink–shaded cells in the Element 3 input table on this tab.

- 1) In Column K, the drop-down menu can be used to select the correct designation for each pupil (not all academies use multiple designations so the majority will use 'Designation 1').
- 2) In Column L the pupil Surname is entered, Forename in Column M and Date of Birth (D.O.B) in Column N.
- 3) Columns O and P will then use the D.O.B figure to auto-populate with a Pre or Post 16 indicator for the summer and winter terms.
- 4) Placement start and end dates (Column Q and R) should be entered. The table will then calculate any Place Plus funding for High Needs Pupils in the Resourced Provision for the period entered, bearing in mind the lagged funding explained above.
- 5) Pre-16 Excess pupil numbers appear in Column F, with the funding in Column H.
- <span id="page-8-1"></span>6) Total monthly funding then appears in Column H, with a total in cell H65.

#### **'SRP Rates' Tab**

This tab is for information only and explains how SRP rates have been calculated for each of the eligible schools. No data needs to be entered onto this sheet.